Leonsoftware Wiki - https://wiki.leonsoftware.com/

## **FIND AIRCRAFT functionality**

A new functionality **FIND AIRCRAFT** has been added to a **REQUESTS/QUOTES** section, to make working with quotes even quicker & smoother.

When adding a new quote, once requester has been inserted and the aircraft minimum category

**FIND AIRCRAFT** chosen, if the tail has not been selected, Leon will show a new icon

Click 'FIND AIRCRAFT' icon and a new window will pop-up, showing available tails, based on the chosen aircraft category.

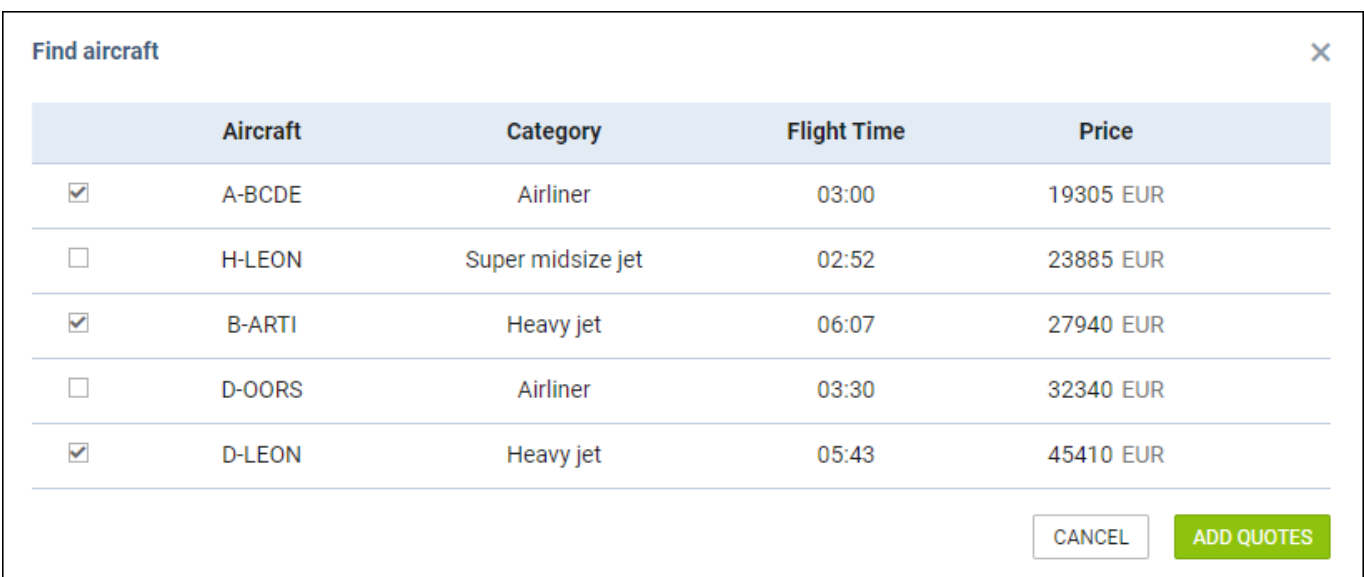

Once the tail/tails are selected, click the button **ADD QUOTES** and Leon will add quotes to all selected aircraft. The prices will show from the lowest to the highest, based on the previously defined aircraft & airport fees.

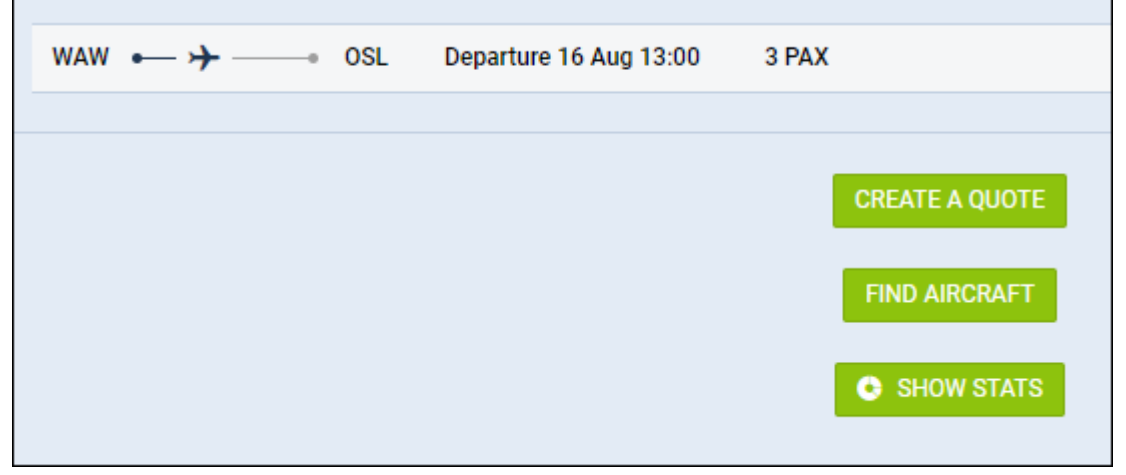

Last update: 2021/08/13 updates:requests-quotes-a-new-option-find-aircraft-added https://wiki.leonsoftware.com/updates/requests-quotes-a-new-option-find-aircraft-added 13:41

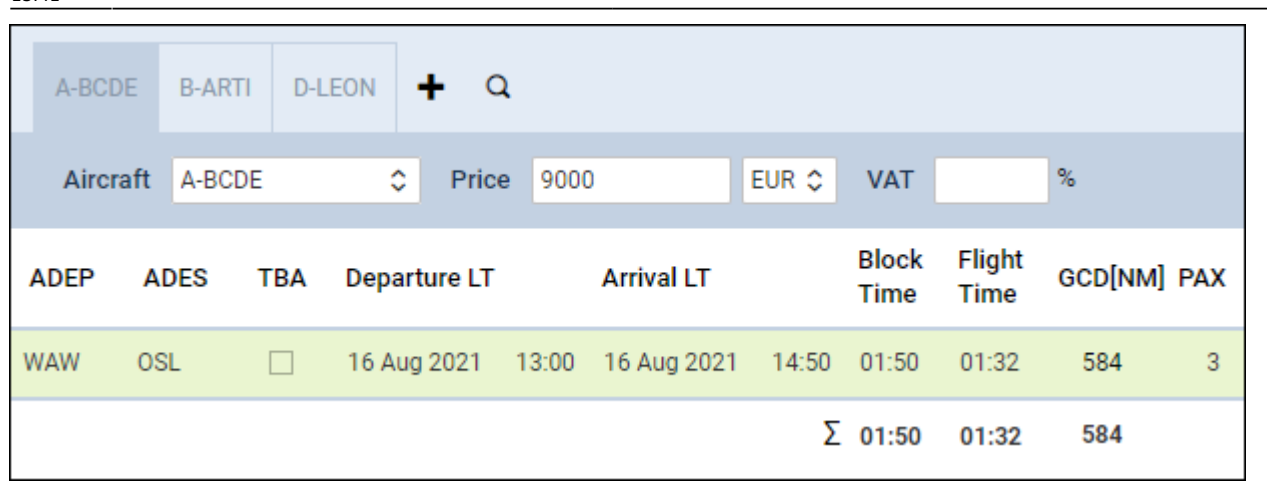

If a tail has been selected when adding a new quote, Leon will show an icon  $\boxed{Q}$  which can be used to open the 'FIND AIRCRAFT' window and more tails can be added to the quote.

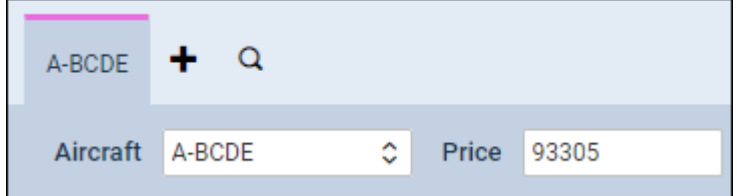

From: <https://wiki.leonsoftware.com/>- **Leonsoftware Wiki** Permanent link: **<https://wiki.leonsoftware.com/updates/requests-quotes-a-new-option-find-aircraft-added>** Last update: **2021/08/13 13:41**